# NEW PDP-10 FACILITIES

### $l.$ NEW FACILITIES

On Tuesday 27 April 1971, a new version of the command decoder will be implemented, together with supporting software. This gives an expanded command capability, and makes available to the remote terminal user a number of new facilities. Included in these are:

- (a) Digital plotting
- (b) Support for paper tape I/O on Teletypes
- (c) Access to files within other projects
- (d) A COBOL compiler
- (e) Availability of a number of system programs. 11 - 11 - 11 - 12 mei in gebouwening deze ar mei information om de de greve met

**00 8P** 

an Com

09.14 32.00 Sale and Co Some further details of these facilities are given below. A revision of the Systems User's Guide and a new manual, giving full details of all the new facilities, are currently in production.

**不能,就是** 

句意

### DIGITAL PLOTTING  $2.$

The plotter available on the PDP-10 system is a Model 565 CalComp plotterewith an eleven inch wide drum, and a step size of .01 inches. An example of the plotter output is shown below.

# at TOR 20-APR-7: 15:25

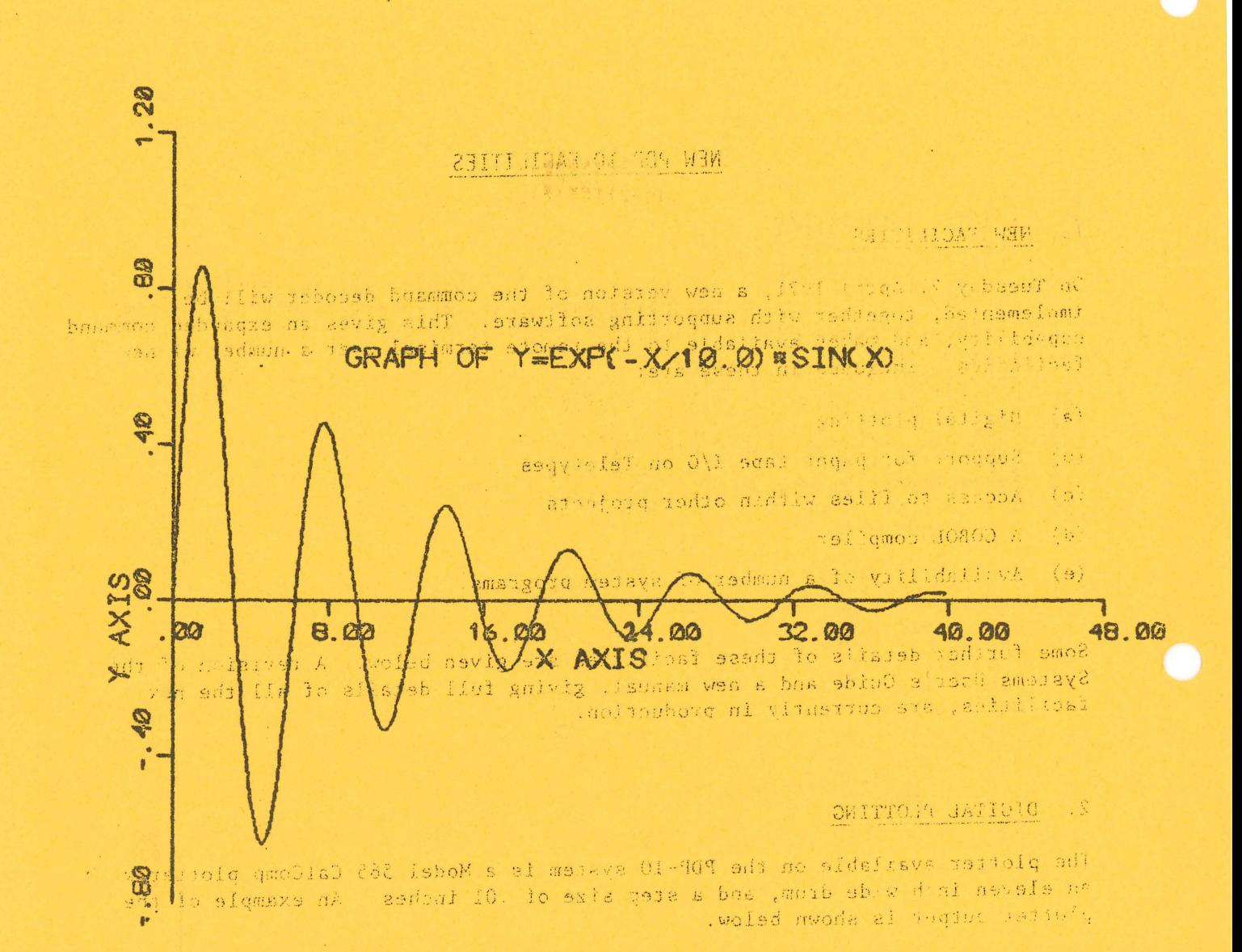

# PROJECT 16 20-APR-71 15:25

 $\langle\cdot\,,\cdot\rangle$  and  $\langle\cdot\,,\cdot\rangle$ 

An initial write up, which gives details of the plotter subroutines, plotter operations and use of the plotter, is available from the Centre's Administrative Officer. Full details of the plotter system are included in a new manual which will be printed shortly.

Users are requested to note the following points with respect to the plotter:

- (a) To enable users to become familiar with the use of the plotter and the plotting subroutines, the first four weeks of plotter operation will be free of charge. Standard charges for plotting will begin on 24 May 1971.
- (b) All plotter output will be in black ink on, plain white paper and will be produced by a 0.2 mm rapidograph pen.
- (c) Plotter output will be automatically identified by project number. It will not be left in the output shelves, but should be collected from the Centre's Administrative Officer, and the community
- (d) The use of the plotter will. for many users, be their first experience of a symbiont (or spooling) operation. The operation is as follows:

When the command is given to PLOT a data file, that file is not plotted immediately, but is placed in a queue of plot jobs on disk, Subsequenrly, a symbiont program running under the control of a machine operator runs these plot jobs one at a time producing the graphical output. This mode of operation makes efficient use of the plotter and saves the user time (and money) by not requiring him to wait at his terminal until the plotter is available for his use. Plotted output will normally be available for collection within two hours of termination of the user's job. Details of the PLOT command can be found in section  $6.1$   $(b)$ .

# (a) : 'Massache of a theory, ' and out over beautiful con-3. EXTENDED COMMAND FORMAT

The concept of a filename has been extended so that files belonging to any directory may be referenced. A directory is a file in its own right. Two or more names can be combined to reference one file. The names are separated by a period. For example: , ',' and ' when you'll the set of the set

directory-1.directory-2. · · · .directory-n, name/proc-prog-name

figns.

The file called name/proc-prog-name is to be referenced in directory-n, which in turn is referenced in directory-n-1, and so on.  $1.11$ . ...  $-13 - 4$ 

There are three types of files, each being referenced by a specific type of name, as follows:

at a standard

(a) Data Files

Data names comprise up to 6 alphanumeric characters, the first being. alphabetic.

 $\mathcal{L}^{\text{free}}$ 

examples: while of the whole who are only the of the state and contains (4) IntellAYFILE and out and after the two seconds of the candidates. (ii) that a sunnot be planted with the part of the component of the component of the component of the component of the component of the component of the component of the component of the component of the component of the c will social a monthly art to MYFILE/F4  $(iii)$ isticle sub or thousand in monitor grantiful als now is bodes per sight and Project Directory Files  $(b)$ Project directory names comprise up to 6 numeric characters. The name is the project number of a user and this file is his directory. It and all signi ille geldaniq val erguada bashe dis agasan la bel example: in saying action glade no del the a ut of this 学科学 This refers to the directory of project 124. 124 (c) System Directory Files c solltrand gia bandones of this means is state and System directory names comprise up to 6 alphanumeric characters preceded by a dollar '\$'. I/O for these devices is by reference to the corresponding system directory. The seat the plant and any ideas when tsched b. 医动脉炎 生于微生物 sitstano edi continue (antione is) incluse example: SASR Refers to the paper tape reader and punch on them. presences and construction and site construction of a habitance of presence of The only system directories currently recognized are: which was spok anysed A user's disk area to drabable and management to **STREET** Isnichet aid is (aud money by so coulling aims) STTY A, user's Teletype keyboard and printer, A and the  $2.6\%$ \$ASR A Rusef's paper tape reader and punch on the ASR 33 type Teletypes of some of proposed as a common finit It is intended that any filename may be used anywhere in a command but, for the moment, the character '\$' may not be used as the first character in a command. who contains the strains and who contains the state in the When using the extended form of a filename defined above, the order of the components must be the first will will say a conveit of sometime. 合法 医中性 法有群性的 经工作组 system-directory.project-directory.name/proc-prog-name other acting implement memoriand. The state of the results of examples: industry at heometrion of an at seam persponse obergs as they plin put  $(i)$ *SDSK.124.MYFILE* and catholic learn was man at the access of article This command references the filename name MYFILE belonging to project 124 on the device SDSK? Yd bannersies gaint dass partie in the result of a state counting we  $(i)$ 124. MYFILE. SDSK Telri sunG (r) This command is incorrectly ordered and is thus meaningless, sample and . Sid Maaric

Sea policited the company of the property of an in-

where the community and the same services

 $\overline{a}$ 

ading bous <sup>thint</sup>s and so again again for the system directory name is omitted then \$DSK is assumed by default. The computer will automatically statt and stop the reader she und when the it is ready to perform 1/0 after a COPY commend. The user magnetic references Shopf axist reader or punch '08 rich the Teletype in the 1997. TEST /F

<sup>9/</sup>This refers to the FORTRAN IV file name TEST/F4 within project 271 on disk.

Reader Ret

If the project directory name is omitted, the standard system files are first searched for a file of the name given, and if this fails the user's own 如果我们的人 地名美国卡尔 医阿尔伯氏 project area is assumed.

the absolution, and aconserve this manufacture and the examples:

### $(1)$ FORTRAN

- This references the standard system FORTRAN compiler. TEST/F4 a' vsau edi no ofli a se est toolorgich and a second

 $(iii)$ 

This references the file on the user's own project area.

# 4. SUPPORT FOR PAPER TAPE 1/0 ON TELETYPES

All I/O using paper tape must use the COPY command. The paper tape reader and punch are referenced by using the directory name \$ASR.

### examples:

**Carolinas IV** Service

the reduction

**Breat** 

(i) COPY TO=NEWFIL FROM=\$ASR TELL TELLORIES CONTRACTED AND SERVICE

Reads a file from the paper tape reader

(14) Sim COPY FROM=OLDFIL MO=\$ASR entering many sources and can be seen to the contract of the paper can be paper tape punch (and the contract of the contract of the contract of the contract of the contract of the contract

(a) Preparation of tapes

Tapes must be punched on 8-channel paper tape using 7-bit ASCII code with even parity. All records must be terminated by both carriage return (015 ASCII) and line feed (012 ASCII). The tape must be terminated by a control-2 character (032 ASCII). Tapes punched on the remote terminals by the PDP-10 system conform to this standard. No more than one file should be punched on one tape. 只因对方

some state of the second control of the second state of the second state of the second state of the second state of the second state of the second state of the second state of the second state of the second state of the se 自生可能 (b) Operation of equipment To feed blank tape on the tape punch: when the same 33 A 31 H Turn the Teletype on/off switch to 'LOCAL' 二层的状 Press the tape punch 'ON' button-

Press the keyboard 'HERE IS' button a number of times Press the tape punch 'OFF' button Turn the Teletype on/off switch to 'LINE'

If these instructions are not followed, spurious characters will be punched.

(c) Control settings on the reader and punch

The computer will automatically start and stop the reader and punch when it is ready to perform I/O after a COPY command. The user must not signess. switch either reader or punch 'ON' with the Teletype in 'LINE' mode.

Thus, the reader on/off switch should be in the STOP' position and the punch 'OFF' button should be down.

that his artist complete the company of a constitution of the state of the company of the state of the state of give a tark with

5. ACCESS TO FILES WITHIN OTHER PROJECTS

To access a file within another project, quote the project number in the filename. examples: (1) 图108 (10) (  $\sim 10^4$  g  $\rm M_{\odot}$ 

COPY 362.HISFIL, MYFILE FROM MOSCOP DARLY AS A POPULATION OF  $(i)$ 

This copies a file on project 362 to a file on the user's own area

 $(ii)$ DIRECTORY 362

This lists the directory of project 362

FORTRAN (LIST) IN-110.SRCFILE BIN=BINFILE LST=LSTFILE CONTRECTED  $(iii)$ 

The file SRCFIL obtained from project number 110 is compiled, producing relocatable and list files on the user's own area

the conservation of the conservation over a great conservation

21. AFILE/F4  $(iv)$ 

> This is an automatic compilation of the FORTRAN file obtained from project number 21 Tabell sample the paper the paper stack

The file to be accessed on some other project's directory must be so permitted that access to it is allowed. To read a file, that file must be at least READ permitted. names ages mesquares of all a sades

Permissions are set for two classes of users:

(i) in adorthe owner of the project was tunnado e at bad many ad was all other users (the world) are the structure in the common control of the common control of the common control of the common control of the common control of the common control of the common control of the common control  $(ii)$ 

work of hars reflect (1)? While repair and the control The permissions are: We the UC D System conform to this randary consider

> the user can read, write and change permission FREE WRITE the user can read and write suggest the state and the state fill

the user can read communicate and an agent host rast of **READ** 

the user cannot do anything; Nolme nevital of mult **NONE** aessud 'WO' denug agns the easis

Press the keypourd 'MCRM Is' button a number of these

Fress the these punch (OFF' batton

sedal artistica

Tu n the Teterype on/off switch to ULIME'

of the ancientations are not tolicular spontons chanacters will be . . domin

For the world, all these permissions are distinct. For the owner, WRITE is P equivalent to FREE and NONE is equivalent to READ. The owner can always read his own files and change their permission.

When a file is created, the permission is automatically set to OWNER=FREE WORLD=NONE

Permissions are set by the PERMIT command. There are now two options to the PERMIT command with assignments OWNER and WORLD.

examples:

- PERMIT (OWNER=READ, WORLD=NONE) FILEA, FILEB (WORLD=READ, FILEC (OWNER=FREE)  $(1)$
- $(i)$ PER(R, N) FILEA, FILEB(WORLD=R), FILEC(F) For FILEB, READ is assumed for the owner. For FILEC, NONE is assumed for the world.

**Experimental Property** 

### $6.$ NEW AND EXTENDED COMMANDS

This version of the decoder provides a number of new commands, together with new options and arguments for some existing commands. These are briefly outlined below. Full details of all these will be included in revision 1 to the System User's Guide.

## 6.1 New Commands

**STORY** 

 $(a)$  COBOL

A COBOL compiler is now available on the PDP-10 system. The command to use COBOL is

不同

Waller

COBOL(BIN LIST<br>NACRO, MAP)

{IN=}filename-1, {BIN=}filename-2, {LST=}filename-3

filename-1 is the name of the source file filename-2 is the name of the resulting relocatable file filename-3 is the name of the list file

Automatic compilation will work using the processor program name CBL.

- $(b)$  PLOT
- mi fl. la with the depugging pa-

This is used for transmitting plot output files to the plotter symbiont. The command is

# PLOT filename-1, ..., filename-n

filename-1, ..., filename-n are the names of the data files output by the plotter subroutines.

 $(c)$  MACRO

an even production and buyer in the MACRO is the assembly language for the PDP-10. The MACRO command is

MACRO (BIN CREF, LIST)

 $k$  and  $k$  and  $k$  and  $k$  and  $k$  and  $k$  and  $k$  and  $k$  and  $k$  and  $k$  and  $k$  and  $k$  and  $k$  and  $k$  and  $k$  and  $k$  and  $k$  and  $k$  and  $k$  and  $k$  and  $k$  and  $k$  and  $k$  and  $k$  and  $k$  and  $k$  and  $k$  and  $k$  a

 ${IN=}$ filename-1, ${BIN=}$ filename-2, ${LST=}$ filename-3

filename-1 is the name of the source file filename-2 is the name of the resulting relocatable file filename-3 is the name of the list file

Automatic compilation willwork using the processor program name MAC.

 $(d)$ **COMPARE** 

> COMPARE compares two ASCII files and outputs the differences between the two.

> > COMPARE $\{\frac{\text{FILE1}}{\text{F1}}\text{=}\}$ filename-1, $\{\frac{\text{FILE2}}{\text{F2}}\text{=}\}$ filename-2, $\text{LST=}\}$ filename-3

 $\sim$ 

the chairman of the

Them a

al State and

一个村长的 人名英格兰人姓氏伯特

If the LST argument is omitted, the third file appears on the Teletype.

6.2 New Options in Existing Commands

## Existing commands

 $(a)$  COPY

COPY (ASCII, COMPRESS)

and ASCII for copying files of ASCII characters

BIN for copying relocatable files

COMPRESS removes sequence numbers and trailing blanks from ASCII records, and converts multiple spaces to tabs.

 $(b)$ PERMIT

These details have been given in section 5.

The same set of the same said a set of the same man

And additional to the same of the same of the same of the same

 $(c)$ RUN **MAP** RUN(NOMAP, DDT) **The Street** SYMBOL

This will run the named files with the debugging package DDT.

. SOFILER CLASSMACATED

a conservati Fig. 1 St Walk

statement in the Aprillianus of the Computer Ceture surface and 6.3 New Arguments in Existing Commands av at dating asbou asays to saltogoint  $\sim$ available on the PDP-10 svstem. (a) DIRECTORY The DIRECTORY command can now have an argument string which specifies a selective listing of part of a directory. example: Castilland Constantinople<br>example: Castilland Constantinople A go **ca**n a the boe she TEST SOLEMN SOFIET I not a new ofte balicane Bur belissandob DIRECTORY ALL/F4 Application or gease that have been edVT This will list all files with the processor program name of F4 (b) AsFORTRANCE was a series given that come description increase a series of  $\frac{1}{2}$  =  $\frac{1}{2}$  ,  $\frac{1}{2}$  ,  $\frac{1}{2}$  ,  $\frac{1}{2}$ Three arguments can now be used in the FORTRAN command. base and Leady FORTRAN (BIN, CREF, LIST, MACRO) **A SOVI** I son, an institute {IN=}filename=1,{BIN=}filename=2,{LST=}filename=3, (1,0) / \' sol . SWETROTG filename-lis the name of the source file

filename-2 is the name of the resulting, relocatable file filename-3 is the name of the list file

### AVAILABILITY OF SYSTEM PROGRAMS  $7.$

In addition to the system facilities outlined above, the following DEC system programs are now available.

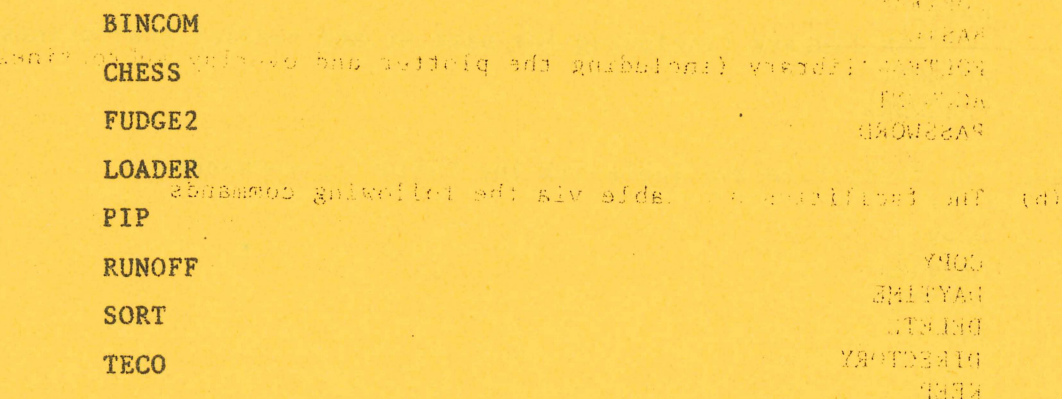

These programs can be obtained simply by entering the program name TVIn most cases the program will return an asterisk to the Teletype and wait for the 10.19 necessary DEC command string to be entered. SRAKES

Self Users should not use any of the above names for their own files. SOYT (native led ods gotbuloxe) MUH

all pther programs and templicas at present are closeified as Type 4 programs.

#### 8. SOFTWARE CLASSIFICATION

A statement in the April issue of the Computer Cetnre Bulletin outlined four categories or types under which it was intended to classify all the software available on the PDP-10 system. 40月1日間打ちに、「四」 SHOW A SIGN TO

Briefly, the categories are as follows:

- Type 1 System software that has been formally tested, is documented, and is supported with educational and consulting services.
- Type 2 Application programs that have been formally tested, documented and are supported with educational and consulting services.  $\mathcal{L}^{\mathcal{L}}$  .
- Type 3 Programs of general interest that satisfy basic standards of testing and documentation. These programs are given some support but this support has low priority.
- Type 4 Programs that are made available in the author's original form and have not been tested. These programs attract no support.

The following system programs and facilities have now been classified as Type 1 programs.

**CONSTANTINO** 

(a) System programs and compilers and compilers

**AND AREA** PART The Monitor **LOGIN** FINISH Command Decoder Batch sauge with the same six and the same with *Padding The Company* Editor **FORTRAN BASIC** FORTRAN library (including the plotter and overlay subroutines) **ACCOUNT** PASSWORD

(b) The facilities available via the following commands

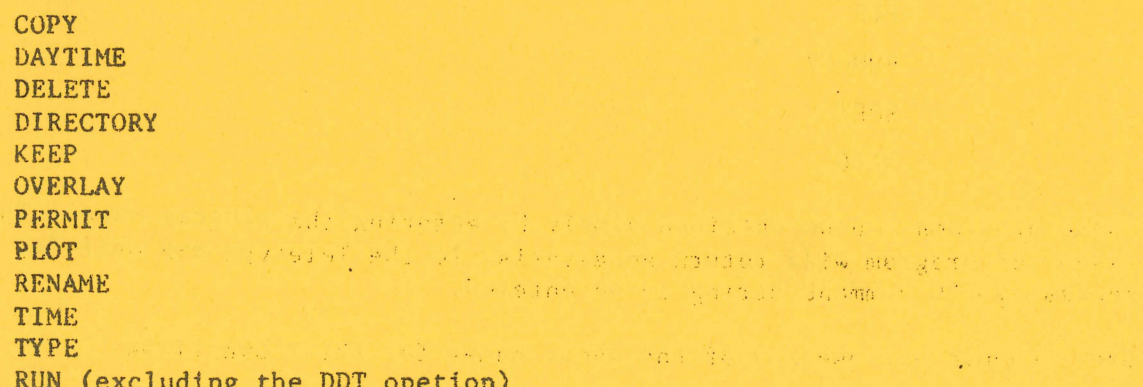

All other programs and facilities at present are classified as Type 4 programs.